Elektronik Mikrobiyoloji Dergisi TR (Eski adı: OrLab On-Line Mikrobiyoloji Dergisi) Yıl: 2013 Cilt: 11 Sayı: 1 Sayfa: 1-18 www.mikrobiyoloji.org/pdf/702130101.pdf

# **Biyoinformatik Araçların Fusarium graminearum Genomunda Kullanımı**

# **Gülruh Albayrak1\*, Emre Yörük<sup>2</sup>**

# **Özet**

Biyoinformatik; fen ve sağlık bilimleri alanında elde edilen verilerin değerlendirilmesi ve yeniden yorumlanmasında önemli bir bilim dalı haline gelmiştir. Özellikle biyolojik problemlerin çözümünde bilişim teknolojilerinin farklı biçimlerinin etkili kullanımı şeklinde uygulanan biyoinformatik, disiplinler arası çalışmalara yeni bir bakış açısı da kazandırmıştır. Biyoinformatik araçlar, moleküler mikrobiyoloji alanında da yoğun biçimde kullanılmaktadır. Bu derlemede, tarım alanlarında özellikle tahıllar üzerinde etkili bir fungal patojen olan Fusarium graminearum'un genomunda biyoinformatik araçların kullanımı kapsamlı olarak gösterilmiştir. Veritabanlarında kayıtlı F. graminearum'a ait dizilimlerin çok farklı canlı türlerinde gösterimleri de örneklenmiştir.

**Anahtar kelimeler**: Biyoinformatik, nukleotid dizilimi, Fusarium graminearum genomu

# **G**İ**R**İŞ

 $\overline{a}$ 

# **B**İ**YO**İ**NFORMAT**İ**K**

Biyoinformatik, biyolojik problemlerin bilişim teknolojileri ya da mevcut tüm bilgisayar uygulamaları kullanılarak çözülmesi, biyolojik verilerin oluşturulması ve saklanması için veritabanlarının kurulması ve kullanılması şeklinde ifade edilmektedir. Bilişim teknolojilerindeki ilerlemelere paralel olarak son 20 yılda hızla gelişerek multidisipliner bir bilim dalı haline gelmiştir. Biyoinformatik uygulamalar; bilgisayar bilimleri, matematik, istatistik ve başta moleküler biyoloji olmak üzere biyolojinin çeşitli dallarından elde edilen verilerin birlikte değerlendirmesi çalışmalarını kapsamaktadır  $(1-3)$ .

Son yıllarda özellikle biyoloji alanında sağlanan muazzam veri girişi bulguların değerlendirilmesinde, bu verilerin organize edilerek korunmasında ve diğer grupların bu verilere sistematik ve düzenli bir şekilde ulaşmasında matematik ve bilgisayar bilimlerinin kullanımını gerekli kılmıştır.

 $^*$  <sup>1</sup>Doc. Dr., <sup>2</sup>Doktora Öğr., İstanbul Üniversitesi, Fen Fakültesi, Moleküler Biyoloji ve Genetik Bölümü, Vezneciler, İstanbul, Türkiye. Yazışmalardan sorumlu yazarın e-posta adresi: gulruh@istanbul.edu.tr

Bu şekilde farklı disiplinlerin biyoloji bilimlerine entegrasyonu ile geniş veri tabanlarının oluşturulması sağlanmıştır (3, 4).

Günümüzde sadece genom projelerinden değil, aynı zamanda özgün gen-işlev çalışmalarından elde edilen sonuçların bulunduğu veri tabanlarında FASTA formatı, BLAST (basic local alignment search tool) analizleri ve benzeri çok sayıdaki biyoinformatik araç kayıtlı verilerin analizini kolaylaştırmaktadır (4). Mevcut dizi bilgilerinin dışında, bir nukleotid diziliminin diğer organizma dizilimleri ile çoklu karşılaştırılması mümkün hale gelmiş, makromoleküllerin yapıları hakkında elde edilen veriler de veritabanında toplanmış, genomik uygulamalar, protein yapı ve işlev tasarımları, modelleme için simülasyonlar da kullanıma sunulmuştur (1, 2). Ek olarak veri organizasyonu, sistem geliştirme ve uygulanma da biyoinformatiğin diğer amaçları arasında yer almıştır (3). İlaç tasarımı da bu alanda son yılların en popüler uygulamalarından biri haline gelmiştir (1, 3, 4).

Depolanan veriler, ileriki çalışmalara kaynak oluşturulması amacıyla, ücretsiz olarak hizmet sağlayan internet kaynaklı sistemler ile geniş kitlelerin kullanımına açılmıştır. Genom projesi tamamlanmış organizmaların genomlarına ait dizi bilgileri 1988 yılında kurulan NCBI (National center for biotechnology information/GenBank) başta olmak üzere çeşitli veri tabanlarında bulunmaktadır. Aynı zamanda NCBI, PubMed aracılığıyla bilimsel makaleler sunmakta, temel biyolojik bilgilere ait eğitim notlarını da içermektedir. Araştırma kurumları tarafından kurulan özgün veri tabanları da özgün bir türe hatta o türün dahil olduğu genustaki diğer türlere ait genom dizilim verilerini de içermektedir. Günümüzde EMBL (Europan molecular biology laboratory), DDBJ (DNA data bank of Japan), Swiss-prot, PIR (protein identification resource) international, LIGAND, PATHWAY, BRITE ve benzeri veritabanları bu kapsamda sıklıkla kullanılmaktadır.

## **Fusarium graminearum GENOMUNDA B**İ**YO**İ**NFORMAT**İ**K ARAÇLARIN KULLANIMI**

Fusarium graminearum taksonomik olarak Ascomycota bölümü, Sordariomycetidae sınıfından, Hypocreales takımına ait Nectriaceae ailesinin bir üyesidir. Bu tür hemibiotrofik yaşam çevrimine sahiptir. Eşeyli ve eşeysiz üreme biçimlerinin her ikisini de kullanmaktadır (5, 6). Patojenin trikotesenler başta olmak üzere çeşitli mikotoksinleri üretmesi (7, 8, 9), tür içi yüksek genotipik ve fenotipik çeşitlilik göstermesi (10, 11, 12), genom projesinin tamamlanması (13, 14), genlerinin önemli kısmının türe özgün olması ve bazı genlerin sadece bitki enfeksiyonu sırasında anlatım yapması gibi özellikleri, bu türü moleküler mikrobiyolojinin ilgi odağı haline getirmiş, günümüze kadar dünyanın neredeyse bütün bölgelerinden farklı referans ırklar ve izolatlarla çalışmalar gerçekleştirilmiştir (10, 11, 15-18). Nukleotid dizi bilgisi de dahil olmak üzere elde edilen biyolojik veriler veri tabanlarında kayıt altına alınmıştır. F. graminearum'a ait veriler diğer organizma genomlarınınkiler ile birlikte NCBI'da yer almaktadır. Ayrıca sadece Fusarium graminearum genomuna ait dizilimler MIPS (Munich information center for protein sequences) tarafından kurulan veri tabanında, birden fazla Fusarium türüne ait genom verileri de Broad Enstitüsü veri tabanında bulunmaktadır (19, 20). Broad Enstitüsü veri tabanında kayıtlı F. graminearum genomu; kromozom, süper kontig ve kontigler halinde detaylandırılarak düzenlenmiş ve sistematik halde paylaşılmıştır (Şekil 1).

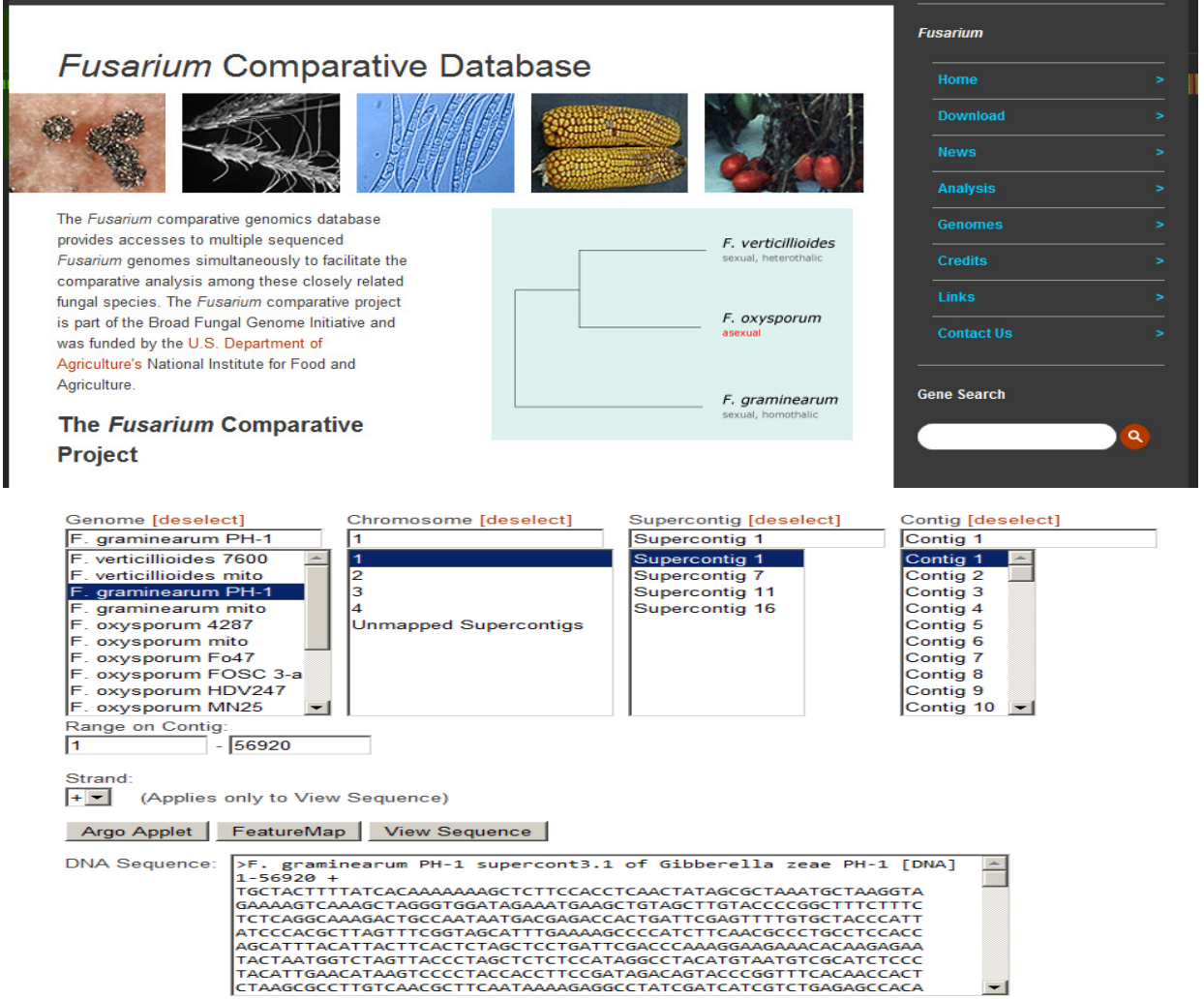

Şekil 1 Broad Enstitüsü tarafından kurulan Fusarium genom veritabanında F. graminearum'a ait kromozom, süperkontig ve kontig yan sekmeleri

Genomunda dört kromozoma sahip (n= 4), %48.33 GC içerikli F. graminearum genomu 36.1 Mb boyutundadır. Taşıdığı 13937 geninden 708'inin türe özgün olduğu, 408'inin bitki-patojen etkileşiminden sorumlu olduğu da bildirilmektedir (13, 14). Bu derlemede veri tabanlarında kayıtlı F. graminearum genomunda yer alan nukleotid dizi bilgileri (AY102584.1, JN638063 vb) temel alınarak gerçekleştirilen çeşitli biyoinformatik araçların kullanım örnekleri gösterilmektedir (21).

## **NCBI Kökenli Veritabanlarının F. graminearum Genom Analizinde Kullanımı**

Web ortamında arama motorundan http://www.ncbi.nlm.nih.gov adresi (21) aracılığıyla NCBI veritabanına ulaşılmaktadır. Siteye girişin ardından gerçekleştirilecek olan analiz konu başlığı; nukleotid, gen, EST, protein, genom ölçütlerinin bulunduğu sekmeden seçilmelidir (Şekil 2).

| ଈ<br>Web                                            | www.ncbi.nlm.nih.gov                                                  |                                                                                                    | $\frac{1}{2}$ = ncbi<br>$\star$                                               |
|-----------------------------------------------------|-----------------------------------------------------------------------|----------------------------------------------------------------------------------------------------|-------------------------------------------------------------------------------|
| Resources <sup>[7]</sup><br><b>NCBI</b>             | How To $\boxed{\vee}$                                                 |                                                                                                    | My NCBI Sign In                                                               |
| National Center for<br>Biotechnology Information    | All Databases<br><b>All Databases</b><br>PubMed                       |                                                                                                    | Search                                                                        |
| <b>NCBI Home</b>                                    | Protein<br>Nucleotide<br><b>GSS</b><br><b>EST</b><br><b>Structure</b> | to NCBI                                                                                                    | <b>Popular Resources</b>                                                      |
| <b>Resource List (A-Z)</b><br>All Resources         |                                                                       | Center for Biotechnology Information advances science and health by providing access to biomedical<br><b>Information</b>    | PubMed<br><b>Bookshelf</b>                                                    |
| <b>Chemicals &amp; Bioassays</b><br>Data & Software | Genome<br>BioProject                                                  | CBI   Mission   Organization   Research   RSS Feeds                                                                         | <b>PubMed Central</b><br><b>PubMed Health</b>                                 |
| DNA & RNA<br>Domains & Structures                   | <b>BioSample</b><br><b>BioSystems</b><br><b>Books</b>                 |                                                                                                    | <b>BLAST</b><br>Nucleotide                                                    |
| Genes & Expression                                  | <b>Conserved Domains</b><br>Clone                                     | Analyze data using NCBI software<br>* ads: Get NCBI data or software                                                        | Genome                                                                        |
| Genetics & Medicine<br>Genomes & Maps               |                                                                       | . How-To's: Learn how to accomplish specific tasks at NCBI<br>• Submissions: Submit data to GenBank or other NCBI databases | <b>SNP</b><br>Gene                                                            |
| Homology                                            |                                                                       |                                                                                                    | Protein<br>PubChem                                                            |
| Literature<br>Proteins                              | <b>Genotypes and Phenotypes</b><br>Grandma<br>Crusps                  |                                                                                                    |                                                                               |
| <b>Sequence Analysis</b>                            |                                                                       | Data from Genome Wide Association<br>studies that link genes and diseases.<br>See study variables, protocols, and           | <b>NCBI Announcements</b>                                                     |
| Taxonomy<br><b>Training &amp; Tutorials</b>         | analysis.                                                             |                                                                                                    | <b>NCBI Discovery Workshop: A Practical</b><br>Hands-On Course<br>24 Jan 2012 |
| Variation                                           | $\overline{2}$<br>$II$ 1                                              | 6 <sup>5</sup><br>$\overline{7}$<br>5<br>3                                                                                  | February 21-22, 2012 @ the NIH: Space                                         |

Şekil 2 NCBI veritabanı ana sayfasından bir pencere. Ölçüt sekmesi okla gösterilmiştir

Bu çalışmada F. graminearumu'un trikotesen tipi mikotoksinlerinin üretiminden sorumlu tri5 gen kümesinde yer alan tri4 geninin analizi biyoinformatik olarak gerçekleştirilmiştir. Bu nedenle gen dizisine ulaşmak için, konu başlığı "nukleotid" olarak seçilmiş, tür ve gen adı arama çubuğuna yazılarak sunucudan dizilim verilerine ulaşılmıştır (Şekil 3). Tarama sonucunda farklı ırklardan elde edilen dizilim bilgilerini içeren başlıklardan amaca uygun olanlar seçilmiştir. Ek pencerede tri4 genine ait nukleotid dizi bilgisi elde edilmiş, intron/ekzon bölgeleri, aminoasit dizilim karşılığı vb ölçütlere göre incelenmiştir. Aynı zamanda her bir sekme ile açılan sayfalarda çalışmanın gerçekleştirildiği kurum ve araştırıcılar, çalışılan organizma (tür, ırk, taksonomi vb) ve genin aksesyon numarasına ilişkin ayrıntılı bilgilere de ulaşılmıştır (Şekil 4. a, b, c).

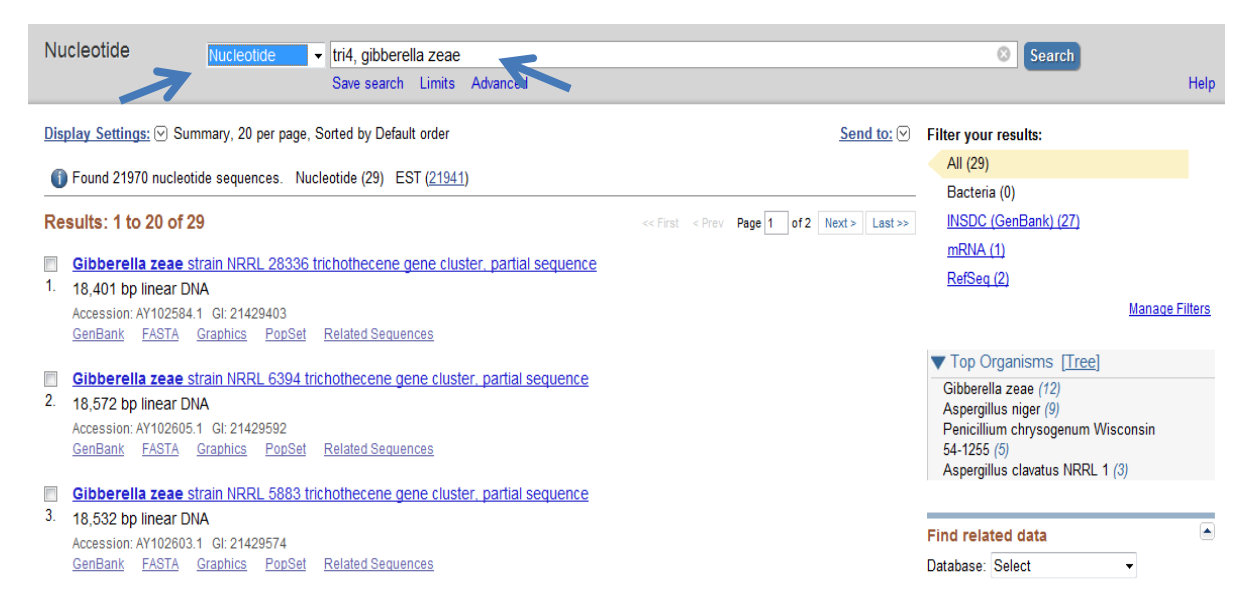

Sekil 3. NCBI veritabanında F. graminearum türünde tri4 geninin nükleotid dizisinin araştırılması. Oklar arama ölçütlerini göstermektedir

#### Gibberella zeae strain NRRL 28336 trichothecene gene cluster, partial sequence

GenBank: AY102584.1

gene

mRNA

CDS

FASTA Graphics PopSet

 $/$ gene=

KIPGPK

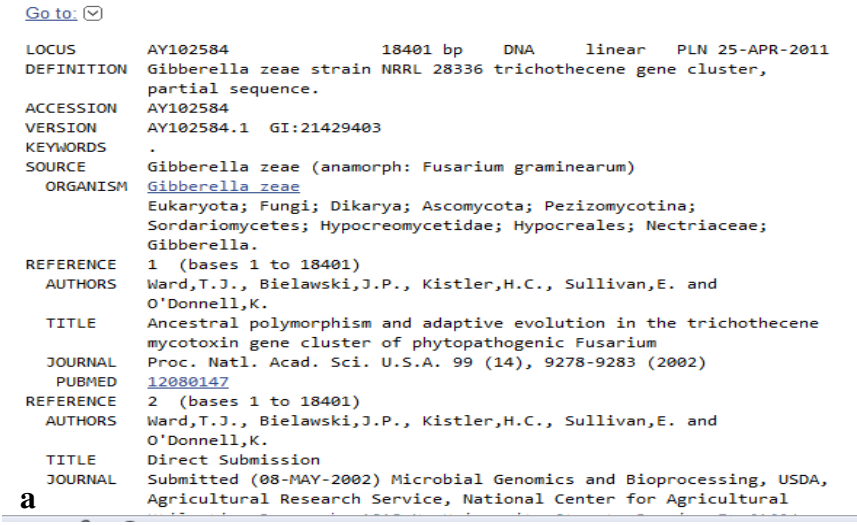

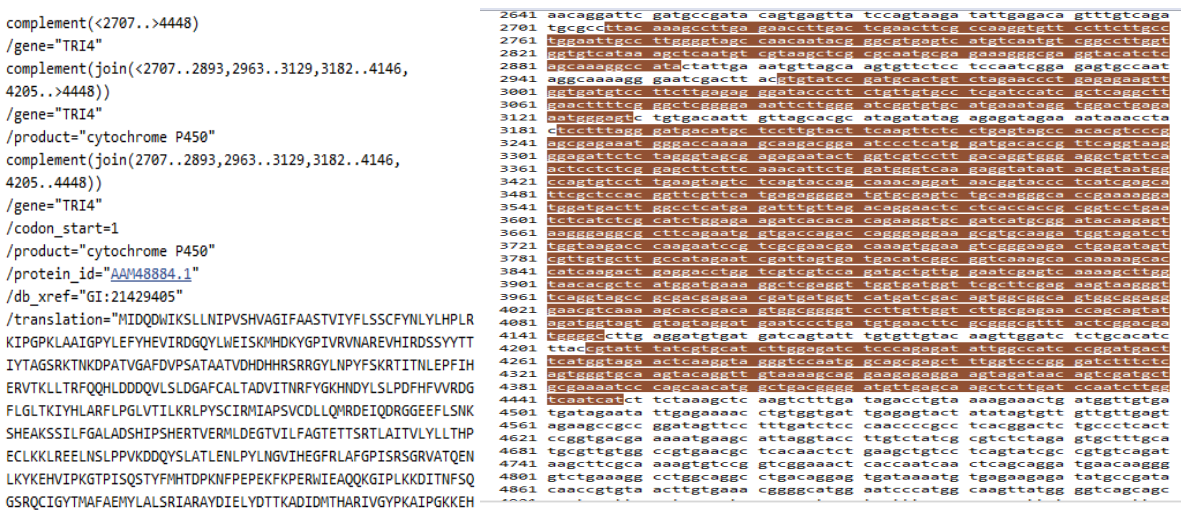

Şekil 4. NCBI veri tabanında kayıtlı *tri4* geninin *Gibberella zeae* NRRL28336 ırkındaki dizilimi ve genel bilgiler (a), intron/ekzon bölgelerine ait bilgiler (b) ve bunların gösterimi (c). **b** LGEVRVKVLKAL"

Koyu renk ile işaretli bölgeler kodlama yapan nükleotid dizilimlerini göstermektedir.

### **Primer ve Prob Tasarımı**

tri4 gen anlatımının kantitatif olarak belirlenmesi için öncelikle polimeraz zincir reaksiyonunu (PZR) gerçekleştirmek üzere primer ve prob tasarımı yapılmıştır. Bu amaçla ücretsiz çevrim içi yazılımı olan primer3 kullanılmıştır (22, 23). Primer tasarımında NCBI'da kayıtlı tri4 geninin 4 ekzon bölgesine ait nukleotid dizileri FASTA formatında çevrilerek primer3 yazılımındaki veri giriş kutusuna yapıştırılmıştır. Tasarım için gerekli olan özellikler; primer boyutu, PZR ürün boyutu, erime sıcaklığı (Tm) vb ölçütler ayrı ayrı kendi kutularına girilmiş, "pick primers" tuşuna basılmak suretiyle hedef bölgeye uygun tasarlanan primer dizileri alt pencerede

görüntülenmiştir (Şekil 5). Tasarlanacak olan primerler ve ilgili deneyler araştırmacının istediği niteliklere göre değişkenlik gösterebilir. Standart bir PZR'nunda kullanılmak üzere tasarlanan primer molekülleri 18-24 nukleotid uzunluğunda, 54 °C ve üzeri sıcaklık değerine (Tm) sahip olabilir. Tasarlanan bölgeye göre primer çiftleri arasındaki Tm farkı maksimum 5 °C olan primer molekülleri PZR için tercih edilmelidir. Çalışmaya bağlı olarak bu şekilde 1 (bir) kilobazın (kb) üstünde çoğaltım gerçekleştirilebilir. Gerçek zamanlı PZR uygulamalarında hem primer hem de prob molekülleri tasarlanmaktadır. Farklı olarak primerlerin optimum Tm derecesi 60 °C, maksimum Tm farkı ise ancak 2 °C olabilir. PZR ürün boyutu ise iki primer bağlanma bölgesi arasındaki probu da içerecek şekilde 70-150 nukleotid çifti arasında hatta 60 nukleotid olmalıdır (24-26). Gen anlatımı çalışmalarında primer hedef bölgeleri ekzon dizilerine göre tasarlanmalıdır. Bu nedenle intron dizileri belirlenerek çıkarılmalıdır. Primer3 yazılımında olduğu gibi çok sayıda ticari firma primer, prob ve siRNA gibi oligonukleotid moleküllerin sentezine olanak sağlayan çevrimiçi hizmetler sunmaktadır. Şekil 5'te de görüldüğü gibi tasarlanan bu oligonukleotid moleküllerinin birden fazla sayıda alternatifleri de sunulmaktadır. Bu şekilde araştırıcı farklı PZR ürün boyutlarını elde etmek amacıyla primer seçim imkanına sahip olabilmektedir. Primer moleküllerinin güvenilirliği primerlerin self-dimer, hetero-dimer ve firkete yapılarını oluşturma olasılıkları araştırılarak sağlanır. Tasarlanan primerlerin bu yapıları oluşturma olasılıkları belirli sıcaklıklardaki ∆G değerlerinin matematiksel hesaplamaları ile öngörülür. ∆G değeri - 9 kcal/mol'dan büyük optimum -6 ilave +2 kal/mol arasındaki primerlerin güvenilir oldukları ifade edilir (26, 27). Güvenilirliği araştırmak için günümüzde sıklıkla "Integrated DNA Technologies" (IDT) firmasının çevrimiçi tasarım aracı kullanılmaktadır. Önceki örneklerde olduğu gibi primer dizileri ilgili veri giriş kutusuna yapıştırılır (Şekil 6) ve dimer ve firkete yapısı oluşturma olasılıkları ekranın sağ üst kısmındaki tuşları seçip komut vermek suretiyle araştırılır ve görüntülenir. Primerlerin hangi sıcaklıklarda firkete ve dimer oluşturacağına dair elde edilen bilgiler muhtemel primerlerin tasarım ve kullanımında önemli veriler sunmaktadır.

## **Dizi Bilgilerinin Görüntülenmesi ve Analizi**

Özgün çalışmalar sonucunda elde edilen dizilim bilgileri günümüzde programlar kullanılarak görüntülenir ve kaliteleri hakkında bilgi sahibi olunur. Bunlar arasında sıklıkla kullanılan Chromas Pro/Lite yazılımıdır (28). Çalışmada JN638063 aksesyon numarasına sahip F. graminearum genomunda RAPD markırı ile çoğaltılıp dizilendikten sonra NCBI veri tabanına yüklenen bir dizilim bilgisi kullanıldı (29). Özgün bilgisayar formatında (kromatogram) elde edilen dizilim bilgisi nukleotid sıralanışı tek tek görüntülendi. Ayrıca dizilenen nukleotidlerin doğruluğu kromatogram aracılığıyla pikler halinde izlendi. Ekranın üst kısmındaki kutucukların doluluğu dizilimin doğruluğunu teyit etti (Şekil 7). Kullanılan Chromas Pro/Lite yazılımı aynı zamanda seçenekler, analizler ve düzeltme linkleri aracılığıyla restriksiyon haritalarının çıkarılmasına, ilgili dizinin amino asit karşılığının bulunmasına, terstamamlayıcı nukleotid dizisinin çıkarılmasına, açık okuma çerçevesinin teşhisine ve dizilimin FASTA formatına çevrimine de olanak sağlamaktadır. Şekil 7'de de görüldüğü gibi dizilim bilgilerinde ilk 20 ve son 20 nukleotid dizileme kaliteleri genel anlamda diğer bölgelere kıyasla daha düşüktür. Bu nedenle ilgili kısımlar kromatogramda üst üste çakışan karmaşık pikler şeklinde gözlenir.

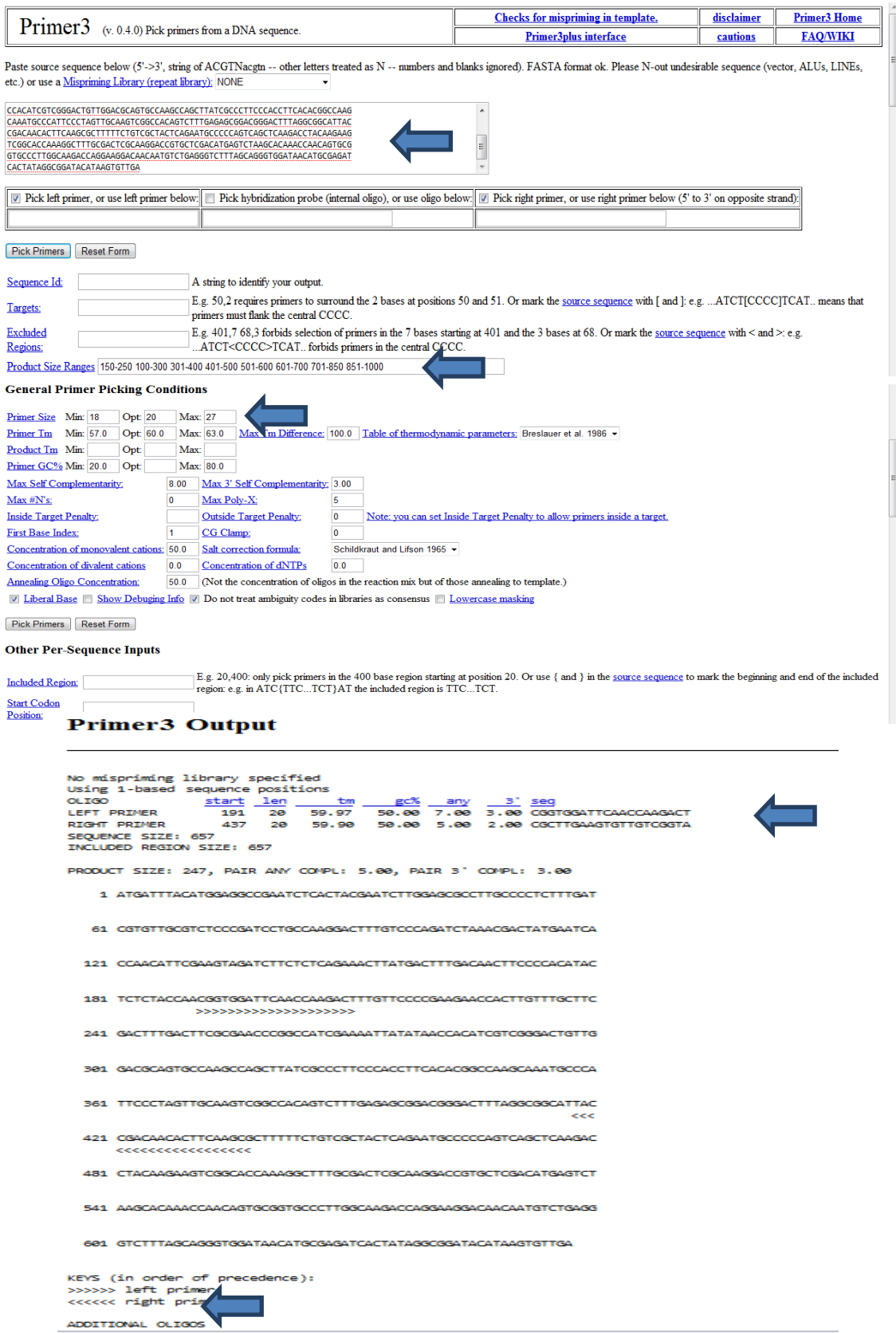

Şekil 5. Primer3 yazılımı kullanılarak primer tasarımı. Yukarıdan aşağı oklar sırasıyla; dizilimin yazıldığı kutuyu, PZR ürün boyutu seçeneğini, primer uzunluk ve Tm'sini, tasarlanan primerlerin niteliklerini ve tasarlanan alternatif primerleri göstermektedir

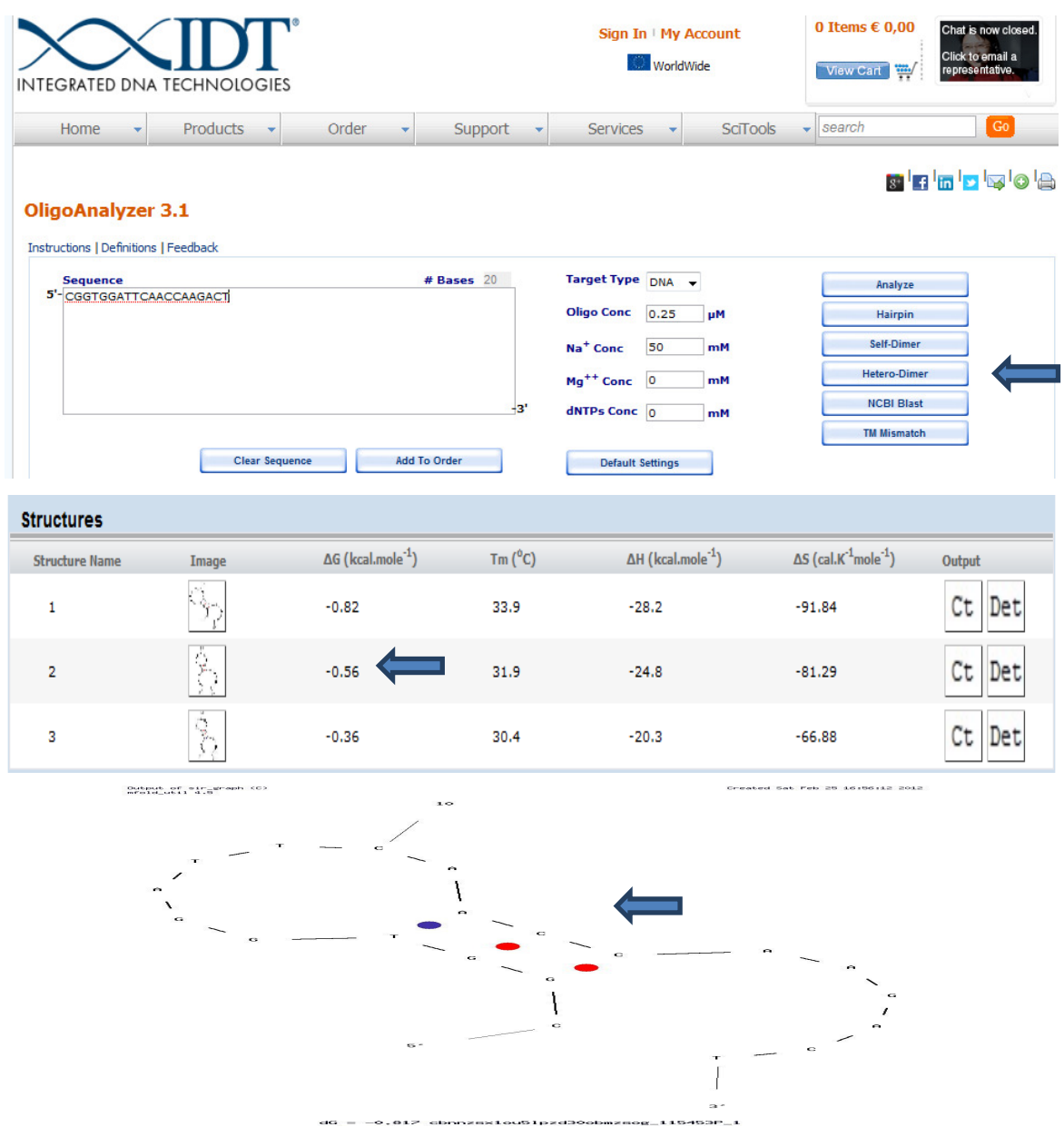

Şekil 6. IDT çevrim içi hizmeti kullanılarak primerlerdeki dimer ve firkete yapılarının oluşma olasılıklarının incelenmesi. Yukarıdan aşağıya oklar sırasıyla dimer/firkete seçeneklerini, ∆G değerlerini ve üç nükleotid çiftlik bir firkete yapısını göstermektedir

Nukleotid dizilim bilgilerini FASTA formatına çevirmede çevrimiçi hizmet veren çeşitli biyoinformatik sunucular (30) da kullanılmaktadır (Şekil 8). Primer3 yazılımına benzer şekilde tasarlanan primerlerin Tm değeri, %GC değerleri ve benzeri karakteristikleri de farklı çevrimiçi hizmet ağları (31) aracılığıyla araştırılabilir (Şekil 9). Dizilenen bölgede restriksiyon endonukleazı kesim noktalarının belirlenmesinde de benzer ağlar (32) etkin biçimde kullanılmaktadır. Çalışmada JN638063 aksesyon numaralı dizilim bilgisinin restriksiyon endonukleazı kesim noktaları belirlendi. Bu amaçla veri giriş kutusuna FASTA formatı ile nukleotid dizi sırası yapıştırıldı. Enzim alt penceresinde bulunan restriksiyon endonukleazları seçildi (Şekil 10.a).

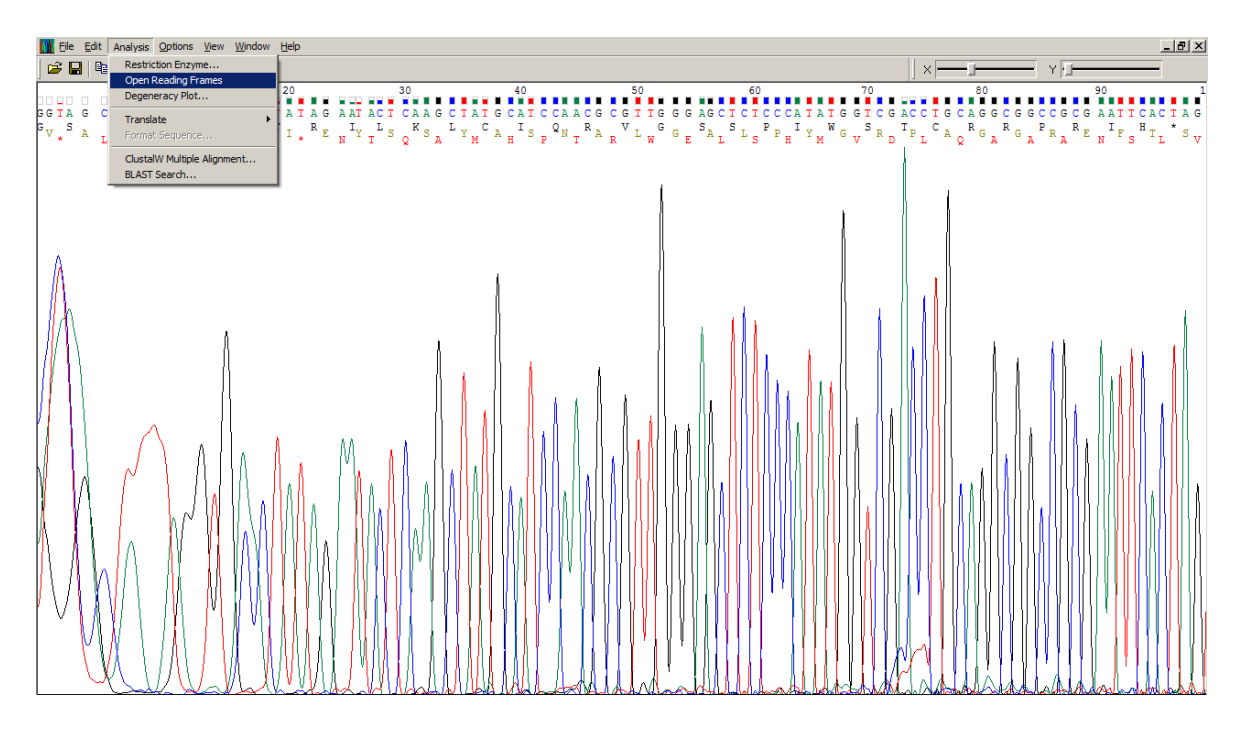

Şekil 7. Chromas Pro yazılımı ile bir dizilim bilgisinin görüntülenmesi.

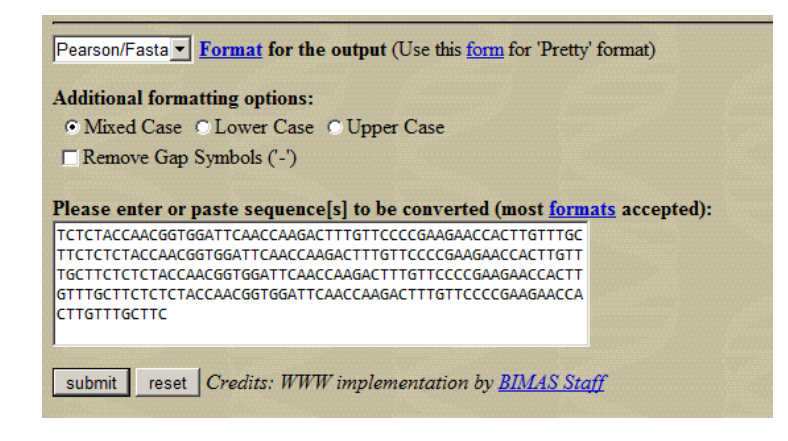

Şekil 8 Çevrim içi hizmet ağı aracılığıyla nükleotid dizilimlerinin FASTA formatına çevrimi

Harita tuşu etkinleştirildiğinde yeni sayfada enzimin kesim bölge ve sayıları tablo şeklinde elde edildi (Şekil 10.b). Program kullanımı sırasında amaca göre ekranda belirtilen farklı ölçütler (doğrusal DNA, maksimum 4 kesim sayısı/maksimum 4 nukleotid uzunluk tanıma bölgesi, küt/yapışkan uç vb) işaretlenebilmekte ve analiz daha özgün gerçekleştirilebilmektedir. Bir diğer önemli biyoinformatik araç ise nukleotid dizilimlerindeki tekrar motiflerinin gösterimidir. Çevrim içi ağlar aracılığıyla bu motifler ve sayıları belirlenebilmektedir (33). Şekil 11.a'da JN638063 aksesyon numaralı dizilimde tekrar motifler taraması örneklenmiştir. Komut çubuklarından tekrar motif uzunluğu 4-6 olarak seçilmiş, dizilimde GGGGC motifinin üç tekrarlı olarak taşındığı belirlenmiştir (Şekil 11.b)

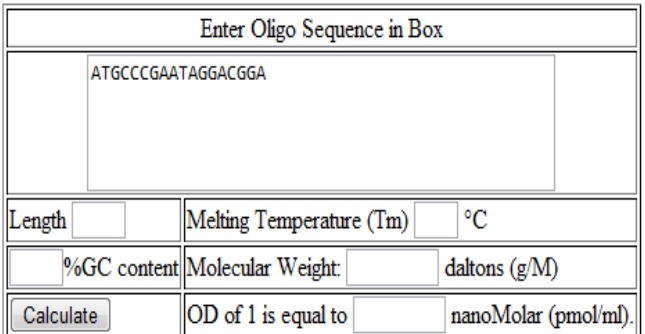

# **Oligo Calculator**

Şekil 9 Çevrim içi hizmet veren ağ aracılığıyla bir primer molekülünün çeşitli karakteristik bilgilerinin araştırılması

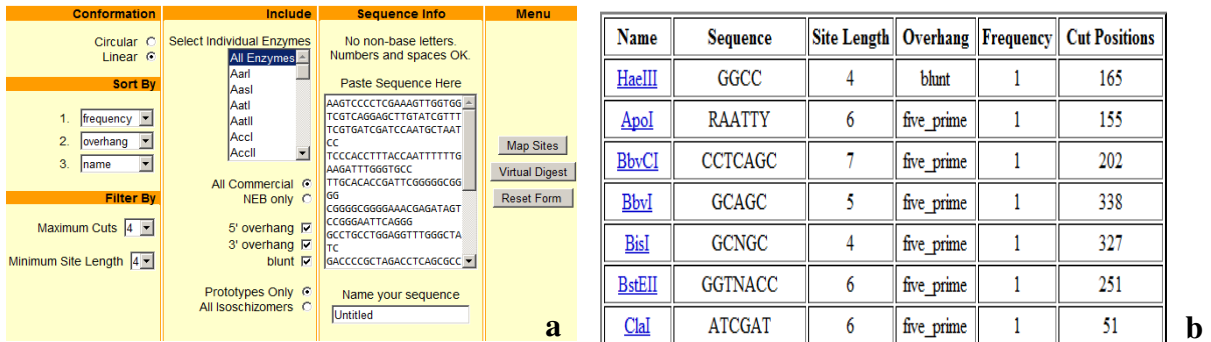

Şekil 10 (a) JN638063 aksesyon numaralı dizilimin biyoinformatik aracına aktarımı, kriterlerin seçimi ve (b) restriksiyon endonukleaz kesim profilinin bir kısmı

Moleküler düzeyde yapılan çalışmalarda en önemli gereksinimlerden biri, elde edilen dizilim bilgilerinin araştırmacılar tarafından NCBI ve benzeri veri tabanlarına doğrulatılması, diğeri de güncel olarak bu sitelerde kayıt altına alınmasıdır. Bu kapsamda "sequin" ve benzeri çeşitli programlar kullanılmaktadır (34) Program bilgisayar ortamında kurulabilmektedir. Ancak verilerin yüklenmesinden önce bazı önemli ön araştırmaların yapılması gerekmektedir. Yüklenecek olan dizilimin açık okuma çerçevesinin teşhisi, intron/ekzon bölgelerinin bildirilmesi, varsa mikrosatellit motiflerinin gösterilmesi ve şayet dizilim hizmeti klonlama süreci ile elde edilmişse vektör dizi içeriğinin bu dizilimden çıkarılması gerekmektedir. Bu amaçla dizilimler NCBI destekli çeşitli sunucular aracılığıyla ilgili sitelere aktarılır (35, 36). Kayıt için gerekli veriler; araştırmacıların isimleri ve kurumları, dizilimle ilgili bir makale yayımlanmışsa künyesi vb. ölçütler veritabanına girilir (Şekil 12). Bu veriler sisteme kaydedildikten sonra sorumlu kişiler ile e-posta aracılığıyla iletişime geçilmek suretiyle aksesyon numarası alınır.

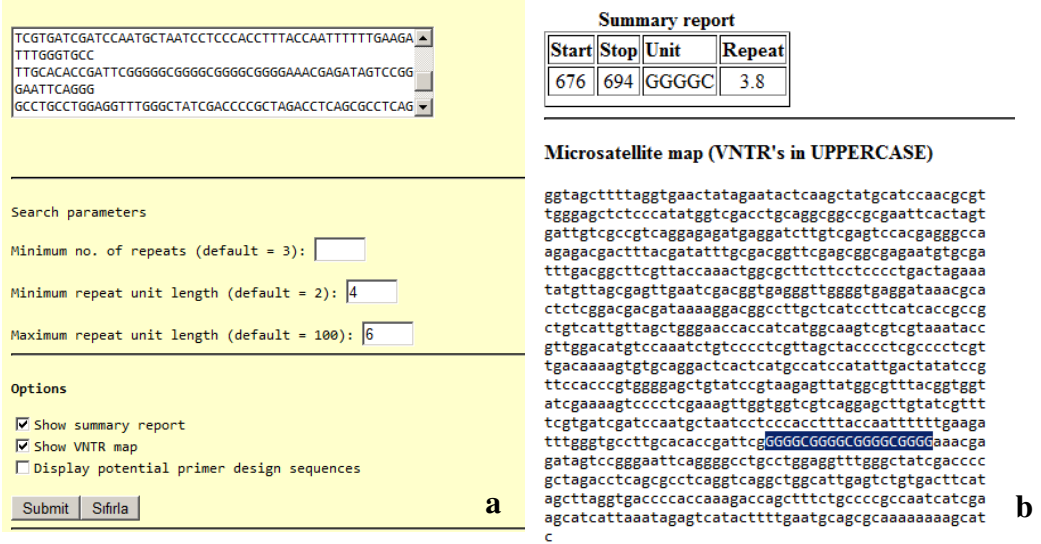

Şekil 11 (a) JN638063 aksesyon numaralı dizilimin biyoinformatik araca aktarımı ve kriterlerin seçilimi ile birlikte tekrar motiflerinin araştırılması ve (b) elde edilen veriler

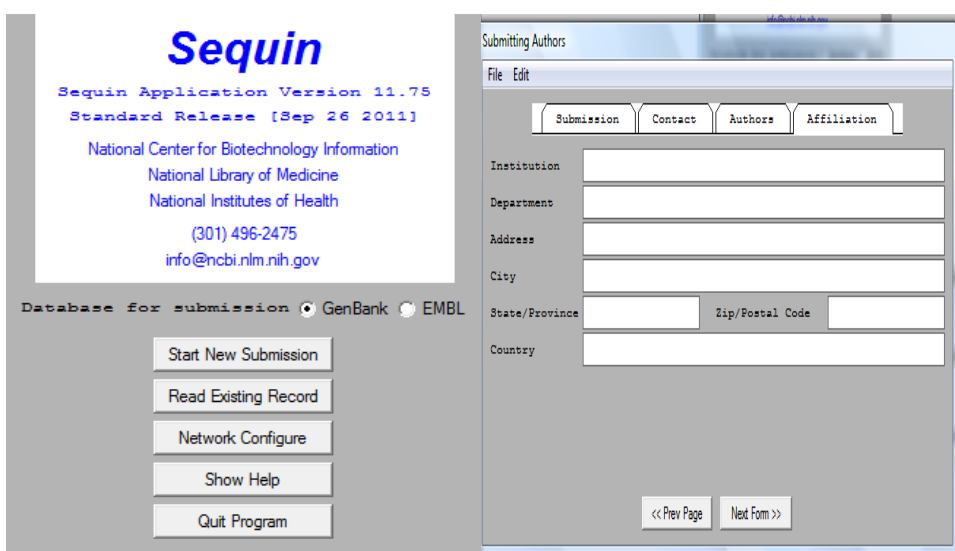

Şekil 12 Nükleotid dizilimlerinin yüklendiği Sequin programının genel yüzü

## **Dizilerin Fusarium Genomu ve Di**ğ**er Organizma Genomları ile Homolojilerinin Ara**ş**tırılması**

Veritabanında kayıtlı olan ya da gerçekleştirilen çalışma sonucunda elde edilen nukleotid dizilimini gerek akrabalarla gerekse diğer canlılara ait kayıtlı dizilimlerle ikili veya çoklu karşılaştırmak mümkündür. Bu amaçla NCBI veri tabanı kullanılarak BLAST (basic local alignment search tool) analizi yapılmaktadır (37). Çalışmada AY102584.1 aksesyon numaralı tri4 genine ait dizilim örneği önce tüm veritabanında çoklu ardından da en yüksek homolojiye sahip olduğu dizilimler ile ikili olarak karşılaştırıldı. BLAST analizini başlatmak için nukleotid dizilim bilgisi FASTA formatı ile elde edilip kopyalandı. Bu dizilimin, çevrimiçi hizmet veren çeşitli kaynaklardan yararlanılarak da FASTA formatına çevrilmesi mümkündür (30). NCBI veri tabanı ana sayfasında BLAST analizi sekmesi açıldı. Yan sekmelerden "nukleotid blast" seçildikten (Şekil 13.a) sonra FASTA formatındaki dizilim yeni sayfada açılan veri giriş kutusuna yapıştırıldı. Eğer birden fazla dizi karşılaştırılacak ise diğer veri giriş kutularına da ("align two or more sequences") dizilimler yapıştırılır (Şekil 13.b). Analizi başlatmadan önce sayfanın alt penceresinden program seçimi yapıldı. Bu amaçla benzerlik seviyesi en yüksek olan megablast işaretlendi. Ayrıca veritabanı alt penceresinden karşılaştırılacak organizma ölçütü "tüm nukleotid koleksiyonları" olarak belirtildi (Şekil 13.c). BLAST tuşuna basılarak tarama başlatıldı. Ekranda açılan sayfanın üst penceresinde benzerlik skorlaması şekille (Şekil 14.a), orta penceresinde dizi homolojisine sahip organizmalar aksesyon numaraları, bit skoru, maksimum benzerlik ve E değerleri ile birlikte tablo halinde (Şekil 14.b), alt pencerede ise benzerliklerin ikili karşılaştırılması görüntülendi (Şekil 14.c). Bit skoru, E değeri ve maksimum benzerlik homoloji gösteren alanı ifade eden değerlerdir. Çalışmada Bit skoru 50 ve üzerinde olan, E değeri "0"'a çok yakın (0,.05'ten küçük) olan diziler bilimsel olarak anlamlı kabul edildi ve sonraki değerlendirmeler için seçildi. Homolojinin yüksek olduğu organizmalarda benzer olan dizilerin kapsama aralığı (query coverage) araştırıldı. Bu şekilde aramaya tabi tutulan dizilimin kayıtlı dizilime benzerlik yüzdesi ve identik dizilerin sayısı ve yeri belirlendi (38).

## **tri4 Geninin Çoklu Nukleotid Dizilimlerinin Kar**ş**ıla**ş**tırımı**

Günümüzde genomdaki hedef bölgeler, amino asit dizileri vb internet kaynaklı ya da yazılım kurulumu aracılı olan CLUSTAL analizleri ile karşılaştırılmaktadır. Veri tabanlarında kayıtlı nukleotid dizilim bilgileri ya da klonlama/dizileme çalışmalarından elde edilen özgün dizilimler CLUSTALW ile analiz edilmektedir (39, 40). Bu çalışmada Fusarium graminearum'un üç farklı ırkına ait tri4 geni dizilimleri CLUSTALW ile analiz edildi. Sayfanın üst kısmında bulunan genel ayar parametresi "CLUSTAL" olarak seçildi. Analiz edilecek dizi bilgisi de "DNA" olarak işaretlendi. Üç farklı izolata ait tri4 geni nukleotid dizileri FASTA formatına çevrildi. Nukleotid sıraları birkaç satır atlamak suretiyle ardışık olarak ilgili penceredeki kutuya yapıştırıldı (Şekil 15.a). Çoklu karşılaştırma araç çubuğu etkinleştirildiğinde yeni pencerede hizalanmış her üç izolata ait dizilimler 60 nukleotidlik parçalar şeklinde hizalandı (Şekil 15.b). Bu şekilde bütün izolatlarda identik olan nukleotidler (yıldız işaretli) belirlendi. Uyum yakalanmamış ya da delesyon içeren bölgeler nukleotidlerin yerine yatay çizgi (-) ile işaretli olarak seçildi. Üç ırkta tri4 geninin benzerlik oranı %99.8 olarak hesaplandı (Şekil 15.c). Aynı zamanda dizi benzerliği temel alınarak izolatlar arasındaki ilişki UPGMA ("unweighted pair group method with arithmetic mean") analizi ile dendrogram oluşturularak gösterildi (Şekil 15.d).

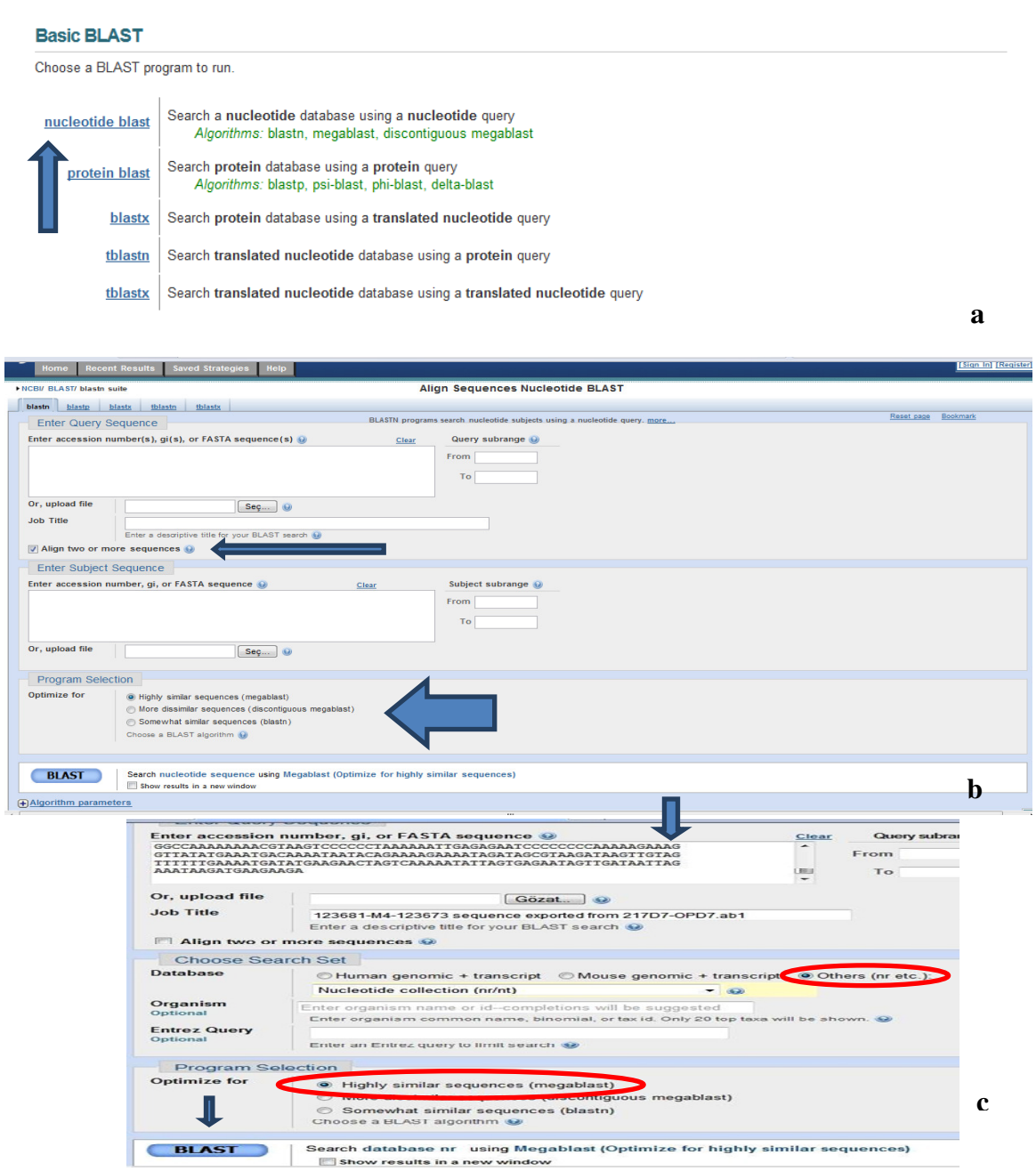

Şekil 13 (a) NCBI veritabanında BLAST bölümünde farklı tarama kriterleri ve (b) dizilim karşılaştırması (b). Elips ile gösterilen bölge dizilimlerin girileceği, ince ok birden fazla dizilim karşılaştırılmasına olanak veren kriteri ve kalın ok ise dizilim benzerlik frekansının seçilimine olanak veren kriteri göstermektedir. (c) NCBI veri tabanında bir nükleotid diziliminin benzerlik araştırmasının başlatılması. Elips ile gösterilenler arama kriterleri, ok ile gösterilenler dizilimlerin girildiği ve aramanın başlatıldığı butonlardır

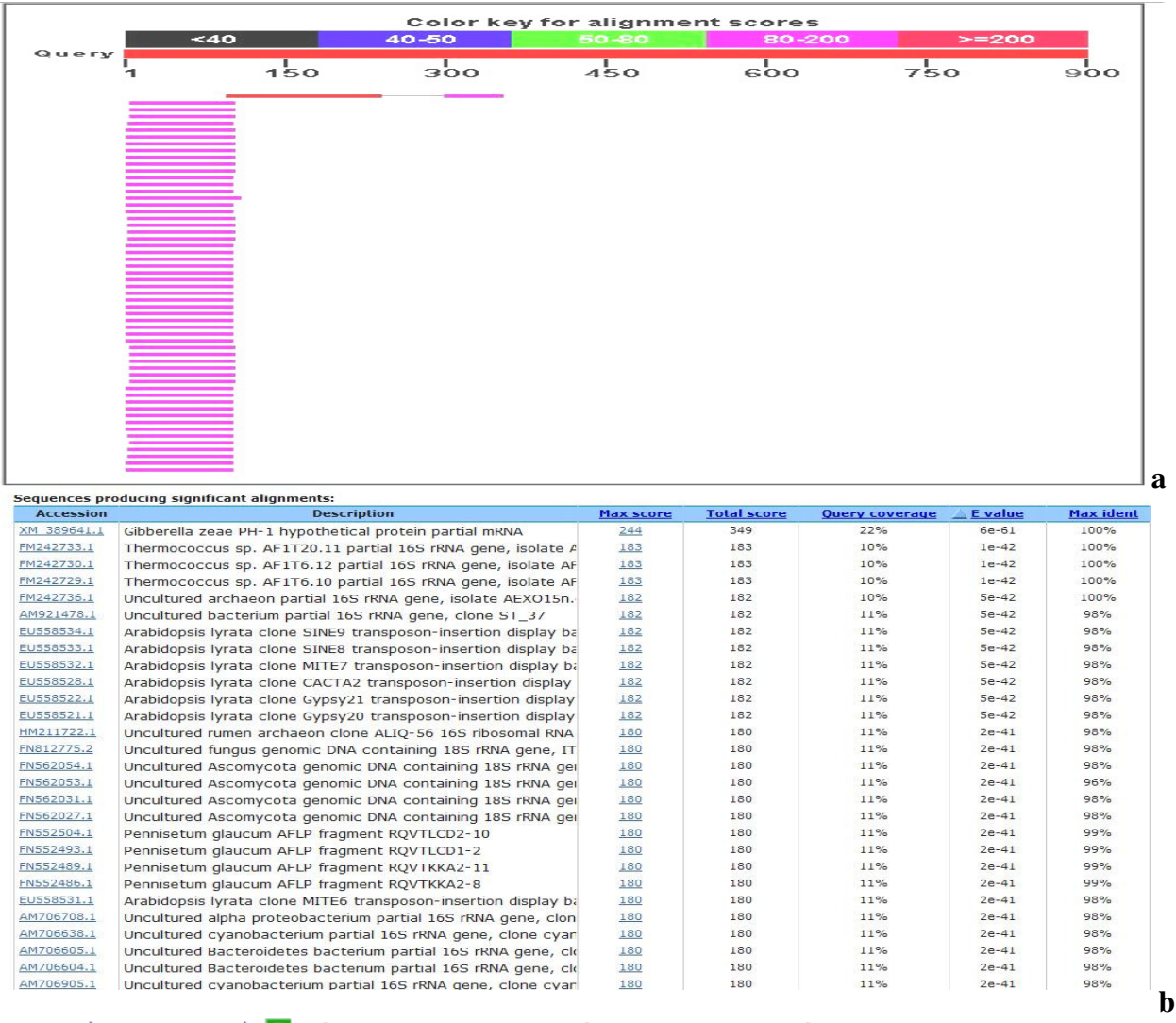

><u>∏gb|AY102584.1|</u> D Gibberella zeae strain NRRL 28336 trichothecene gene cluster,<br>partial sequence<br>Length=18401

Score = 1330 bits (720), Expect = 0.0<br>Identities = 720/720 (100%), Gaps = 0/720 (0%)<br>Strand=Plus/Plus

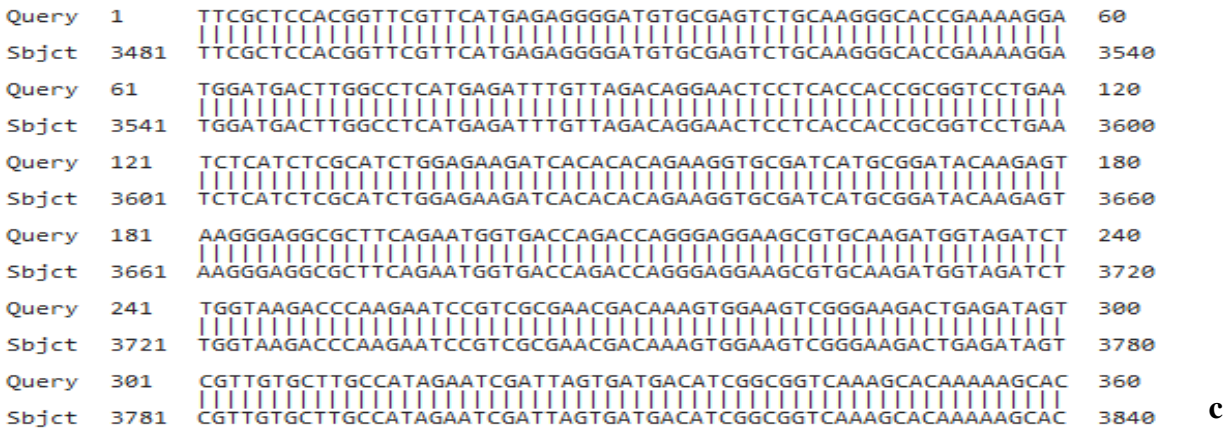

Şekil 14 NCBI veri tabanında araştırılan dizilime dizisel homoloji gösteren kayıtlı örneklerin benzerlik gösteren bölgelerinin, nükleotid sayılarının şekilsel (olarak farklı renkler ile) gösterimi (a), matematiksel değerler ile gösterimi (b) ve bir örnekleme ile gösterimi (c)

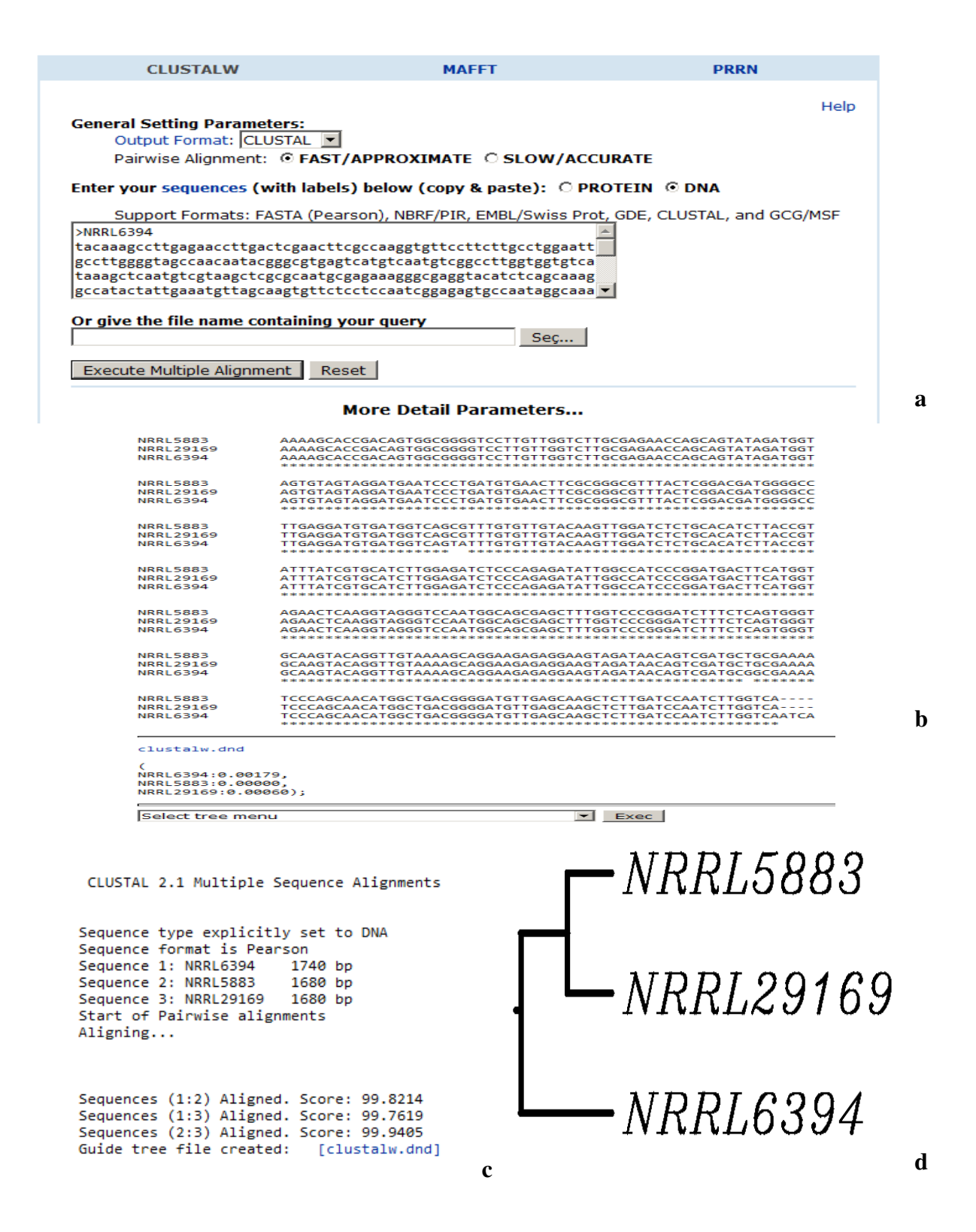

Şekil 15 (a) CLUSTALW analizi için dizilimlerin yüklenmesi ve kriterlerin seçilimi, (b) F. graminearum türüne ait üç ırkın (NRRL5883, NRRL29169 ve NRRL6394) tri4 gen dizilimlerinin karşılaştırımı, (c), yüzde benzerlik değerlerinin verildiği benzerlik matrisi (d) UPGMA'ya göre oluşturulan dendrogram

# **SONUÇ**

Biyoinformatik araçların sistemli ve amaca yönelik şekilde kullanımı, moleküler mikrobiyoloji alanındaki araştırmalara büyük ivme kazandırdı. Biyoinformatik alanındaki olumlu gelişmeler, özellikle doğadaki izolatlarında yüksek çeşitlilik görülen ve sadece bitkileri değil aynı zamanda ürettikleri mikotoksinleri ile hayvan ve insanları da olumsuz etkileyen F. graminearum türünde çok sayıda araştırmayı yapılabilir hale getirdi. Bu derlemede F. graminearum türünün ürettiği en önemli mikotoksin olan trikotesenlerin üretiminden sorumlu gen kümesinde yer alan ve toksin üretimi için anlatımı gerekli olan tri4 geni üzerinden biyoinformatik araçların kullanımı belirli bir sistematik dahilinde gösterildi. Biyoinformatik araçların bu derlemede bahsedildiği şekilde kullanımı sadece patojen mikroorganizmalar için değil bilim insanlarının ilgi odağı haline gelmiş diğer tüm organizmalar ile gerçekleştirilecek çalışmalar için de büyük önem taşımaktadır. Bu derlemede çalışmasındaki basamaklar izlenerek sadece mikroorganizma genomlarında değil diğer organizma genomlarında da biyoinformatik araçların kulalnımı gerçekleştirilebilir.

## KAYNAKI AR

1.Gerstein, M. 1999. Bioinformatics: Introduction, Yale University, 1-21, http://bioinfo.mbb.yale.edu/mbb452a.

2.Luscombe, N.M., Greenbaum, D., Gerstein, M. 2001. What is Bioinformatics? A Proposed Definition and Overview of the Field. Methods of Information in Medicine, 40: 346-358.

3.Polat, M., Karahan, A., G. 2009. Multidisipliner yeni bir bilim dalı: biyoinformatik ve tıpta uygulamaları. S.D.Ü. Tıp Fakültesi Dergisi, 16(3): 41-50.

4.Tisdall, J. 2001. Beginning perl for bioinformatics. O'Reilly, Sebastopol, 0-596- 00080-4.

5.Özer, N., Soran, H. 1991. Fusarium species of Turkey. Hacettepe Üniversitesi Eğitim Fakültesi Dergisi, 6, 259-271.

6.Goswami, R.S., Kistler, H.C. 2004. Heading for disaster: Fusarium graminearum on cereal crop. Molecular Plant Pathology, 5(6), 515-525.

7. Bottalico, A. ve Perrone, G. 2002. Toxigenic Fusarium species and mycotoxins associated with head blight in small-grain cereals in Europe. European Journal of Plant Pathology, 108, 611–624.

8.Desjardins, AE, Proctor, RH. 2007. Molecular biology of Fusarium toxins. International Kournal of Food Microbiology, 119, 47–50.

9.Foroud, N.A. ve Eudes, F. 2009. Trichothecenes in cereal grains. International Journal of Molecular Sciences, 10, 147–173.

10.Miedaner, T., Schilling, A.G., Geiger, H.H. 2001. Molecular genetic diversity and variation for aggressiveness in populations of Fusarium graminearum and Fusarium culmorum sampled from wheat fields in different countries. Journal of Phytopathology, 149, 641-648.

11.Toth, B., Mesterhazy, A., Nicholson, P., Teren, J., Varga, J. 2004. Mycotoxin production and molecular variability of European and American isolates of Fusarium culmorum. Europan Journal of Plant Pathology, 110, 587-599.

12.Miedaner, T., Cumagun, C.J.R., Chakraborty, S. 2008. Population genetics of three important head blight pathogens Fusarium graminearum, F. pseudograminearum and F. culmorum. Journal of Phytopathology, 156, 129-139.

13.Cuomo, C.A., Guldener, U., XU, J.R., Trail, F., Turgeon, B.G., Pietro, A.D., Walton, J.D., Ma, L.J., Baker, S.E., Rep, M., Adam, G., Antoniw, J., Baldwin, T., Calvo, S., Chang, Y.L., Decaprio, D., Gale, L.R., Gnerre, S., Goswami, R.S., Kosack, K.H., Harris, L.J., Hilbrun, K., Kennell, J.C., Kroken, S. ,Magnuson, J.K., Mannhaupt, G., Mauceli, E. ,Mewes, H.W., Mitterbauer, R., Muehlbauer, G., Munsterkotter, M., Nelson, D., O'donnell, K., Quellet, T., QI, W., Quesnevelle, H., Roncero, M.I.G., Seong, K.Y., Tetko, I.V., Urban, M., Waalwijk, C.,Ward, T.J., Yao, J., Birren, B.W., Kistler, H.C.. 2007. The *Fusarium graminearum* genome reveals a link between localized polymorphism and pathogen specialization. Science, 317, 1400-1402.

14. Trail, F. 2009. For blighted waves of grain: Fusarium graminearum in the postgenomics era. Plant Physiology, 149, 103-110.

15.Saharan, M.S., Kumar, J., Nagarajan, S. 2004. Fusarium head blight (FHB) or head scab of wheat- a review. Proceedings of the Indian National Science Academy, 3, 255-268.

16.Haratian, M., Sharifnabi, B., Alizadeh, A., Safaie, N. 2008. PCR analysis of the Tri13 gene to determine the genetic potential of Fusarium graminearum isolates from Iran to produce nivalenol and deoxynivalenol. Mycopathologia, 166, 109–116.

17.Marin, P., Jurada, M., Magan, N., Vazquez, C., Jaen, M. T.G. 2010. Effect of solute stress and temperature on growth rate and tri5 gene expression using real time RT-PCR in Fusarium graminearum from Spanish wheat. International Journal of Food Microbiology, 140, 169-174.

18.Yörük, E. ve Albayrak, G. 2012. Chemotyping of Fusarium graminearum and F. culmorum isolates from Turkey by PCR Assay. Mycopathologia, 173, 53-61.

19.Broad Institute, [online], *Fusarium* comparative database, http://www.broadinstitute.org/annotation/genome/fusarium\_group/MultiHome.html, [Ziyaret Tarihi: 06.06.2012].

20.Munich Information center for protein sequences, [online], Fusarium graminearum genome database, http://mips.helmholtz-muenchen.de/genre/proj/fusarium, [Ziyaret Tarihi: 06.06.2012].

21.National Center for Biotechnology Information, [online], nucleotide, http://www.ncbi.nlm.nih.gov/, [Ziyaret Tarihi: 07.06.2012].

22.Rozen, S., Skaletsky, H. 2000. Primer3 on the WWW for general users and for biologist programmers. Methods in Molecular Biology, 132: 365-386.

23.Primer3, [online], primer design, http://frodo.wi.mit.edu/, [Ziyaret Tarihi: 11.06.2012].

24.Dieffenbach, C.W., Lowe, T.M., Dveksler, G.S. 1993. Central concepts for PCR primer design. Genome ResEARCH, 3: 30-37.

25.Thermo scientific, [online], product information, http://www.thermoscientificbio.com/qpcr-master-mixes-and-assays/maxima-probeqpcr-master-mixes/?redirect=true, [Ziyaret Tarihi: 11.06.2012].

26.Manthey, J., A. 2005. mFold, Delta G, and melting temperature: what does it mean, Integrated DNA Technologies, 1-8.

27.Integrated DNA Technologies, [online], olygoanalyser, http://eu.idtdna.com/analyzer/applications/oligoanalyzer/, [Ziyaret Tarihi: 11.06.2012].

28.Technelysium, [online], software for DNA sequencing, http://technelysium.com.au/, [Ziyaret Tarihi: 11.06.2012].

29.Yörük, E. ve Albayrak, G. 2013. Genetic characterization of Fusarium graminearum and F. culmorum isolates from Turkey by using random amplified polymorphic DNA. Genetics and Molecular Research, Basımda.

30.Bioinformatics and molecular analysis section (bimas), [online], redseq sequence conversion, http://www-bimas.cit.nih.gov/molbio/readseq/, [Ziyaret Tarihi: 07.06.2012].

31. Dana-Farber Cancer Institute- molecular biology core facilities, [online], oligo calculator, http://mbcf.dfci.harvard.edu/docs/oligocalc.html, [Ziyaret Tarihi: 11.06.2012].

32. Restriction mapper, [online], restriction mapping, http://www.restrictionmapper.org/, [Ziyaret Tarihi: 11.06.2012].

33.MRC social, genetic and developmental psychiatry centre, [online], http://sgdp.iop.kcl.ac.uk, [Ziyaret Tarihi: 11.06.2012].

34.National Center for Biotechnology Information, [online], sequin—a DNA sequence submission and update tool, http://www.ncbi.nlm.nih.gov/projects/Sequin/, [Ziyaret Tarihi: 15.06.2012].

35.National Center for Biotechnology Information, [online], ORF finder, http://www.ncbi.nlm.nih.gov/projects/gorf/, [Ziyaret Tarihi: 15.06.2012].

36.National Center for Biotechnology Information, [online], screen a sequence using vecscreen, www.ncbi.nlm.nih.gov/VecScreen/VecScreen.html, [Ziyaret Tarihi: 15.06.2012].

37.National Center for Biotechnology Information, [online], blast, http://blast.ncbi.nlm.nih.gov/Blast.cgi, [Ziyaret Tarihi: 07.06.2012].

38.Altschul, S.F., Madden, T.L., Schaffer, A.A., Zhang, J., Zhang, Z., Miller, W., Lipman, D.J. 1997. Gapped BLAST and PSI-BLAST: A new generation of protein database search programs, Nucleic Asid Research., 17(25), 3389-3402.

39.Embnet, [online], clustalw, http://www.ch.embnet.org/software/ClustalW.html, [Ziyaret Tarihi: 10.06.2012].

40.Genomenet, [online], multiple sequence alignment by clustalw, http://www.genome.jp/tools/clustalw/, [Ziyaret Tarihi: 10.06.2012].